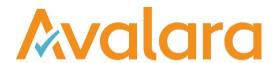

# VAT Reporting v19.5.1

# Release Note

Avalara may have patents, patent applications, trademarks, copyrights, or other intellectual property rights governing the subject matter in this document. Except as expressly provided in any written license agreement from Avalara, the furnishing of this document does not give you any license to these patents, patent applications, trademarks, copyrights, or other intellectual property.

© 2015 Avalara, Inc. All rights reserved.

Avalara, AvaTax, AvaTax Calc, AvaTax Returns, AvaTax Certs, AvaTax Local, AvaLocal, AvaTax POS, AvaPOS, AvaRates, TrustFile, BPObridge, Laserbridge+, Sales TaxII, Sales TaxPC, SalestaxPC+, StatetaxII, and StatetaxPC are either registered trademarks or trademarks of Avalara, Inc. in the United States or other countries.

All other trademarks are property of their respective owners.

#### Overview

This release is a maintenance release of the VAT Reporting application for the month of May 19. It includes changes in reporting documents, modifications in VAT Reporting and bug fixes.

In this release, we have introduced the new country Colombia and updated the functionality of the MTD and MTD for Agents.

### New Colombia VAT Return, PDF 2019 and mappings

We have added the following returns for Colombia in the system as PDF's with a start date 1 January 2019:

- VAT Return (Modelo 300)
- Withholding VAT Return (Modelo 350)

Both returns are available in Spanish and English in VR.

We have also added the following VAT rates in VR for Colombia:

- Standard 19% VAT rate
- Reduced 5% VAT rate
- Zero 0% VAT rate

We have also added the following Userfields for Modelo 300:

- Box 5: NIT number
- Box 6: DV number (2 digits)
- Boxes 7 11: ID of the declarer
- Box 12: Sectional Address Code (RUT)
- Three different user field define code in box 3 of the return (*Periodo*). The operations reported, however, will be determined via "use your own dates" section in VAT Reporting.
- Box 80 Adjust deductible taxes (loss, theft or punishment of inventories)
- Box 84 Credit balance for previous fiscal period
- Box 85 Withholding for VAT practiced to you
- Box 87 Penalties
- Box 90 Balance in favour susceptible to be refunded or offset during the present period
- Box 91 Balance in favour susceptible to be refunded or offset during the following period
- Box 92 Balance in favour without right to refund and/or offset susceptible to be offset during the following period

All Modelo 350 is covered via user fields. We will not cover Annex 2 of the return.

For Modelo 300, we have added the following transaction ID mappings:

- SALES:
  - Reduced rate supplies (5%) Tax base box 27, VAT amount box 58
    - o ID 642 -Supply Domestic reduced rate TRade goods
    - o ID 836 Supply Domestic reduced rate Service
    - o ID 850 Supply Domestic reduced rate Capital good
    - o ID 2479 Supply domestic reduced rate Doesn't appear in Wizard
    - o ID 2639 Supply domestic B2C reduced rate Doesn't appear in Wizard
  - Standard rate supplies (19%) tax base box 28, VAT amount box 59
    - o ID 646 Supply domestic standard rate -trade good
    - o ID 804 Supply domestic standard rate service
    - o ID 808 Supply domestic standard rate capital good
    - o ID 2483 Supply domestic standard rate Doesn't appear in Wizard

© Avalara Inc. All rights reserved. Page 2 of 12

- o ID 2643 Supply domestic B2Cstandard rate Doesn't appear in Wizard
- Exports tax base box 30
  - o ID 588 Supply export exempt/zero rated Trade good
  - o ID 892 Supply export exempt/zero rated capital good
  - o ID 1426 -Supply Deemed export exempt/zero rated Trade good
  - o ID 1428 -Supply Deemed export exempt/zero rated Capital good
- Sales to international organizations Tax base 32
  - o ID 696 Supply domestic exempt/zero rated international institution -trade good
  - o ID 898 Supply domestic exempt/zero rated international institution
  - o ID 2459 Supply domestic exempt/zero rated international institution -service
- Sales to Free trade zones tax base 33
  - o ID 590 Supply VAT warehouse- exempt/zero rated trade good
  - o ID 700 Supply customs warehouse exempt/zero rated- trade goods
- Exempt sales -tax base 35
  - o ID 2467 Supply exempt 0 deduction service
- Out of scope sales tax base 39
  - o ID 704 Supply outside VAT scope

#### IMPORTS

- Import at 5% tax base 44, VAT amount 68
  - o ID 518 Import VAT reduced rate capital good
  - o ID 520 Import VAT reduced rate trade good
  - o ID 522 Import VAT reduced rate Miscellaneous good
- Import at 19% tax base 45, VAT amount 69
  - o ID 534 Import VAT standard rate capital good
  - o ID 536 Import VAT standard rate trade good
  - o ID 538 Import VAT standard rate Miscellaneous good
- Import of services:
  - o Input tax base 49
  - o Input vat amount box 78
  - The output VAT amount is reported in box 80 of modelo 350. However, this has to be introduced manually through a userfield. The output tax base is not reported.
  - The transaction ID's mapped are: ID 34, ID 36, ID 38, ID 40,ID 42, ID 44, ID 46,ID 48, ID 50, ID 52, ID 54,ID 56, ID 2593,ID 2595,ID 2605, ID 2607, ID 2609

### PURCHASES

- Purchases at 5% tax base 50, VAT amount 71
  - o ID 118 Purchase reduced rate capital good
  - o ID 120 Purchase reduced rate trade good
  - o ID 122 Purchase reduced rate miscellaneous good
- Purchases at 19% tax base 51, VAT amount 72
  - o ID 124 Purchase standard rate capital good
  - o ID 126 Purchase standard rate trade good
  - o ID 128 Purchase standard rate miscellaneous good
- Purchases services at 5% tax base 52, VAT amount 74
  - o ID 4364 Purchase domestic reduced rate miscellaneous service
- Purchases Services 19% tax base 53, VAT amount 75
  - o ID 4366 Purchase domestic standard rate miscellaneous service
- We provide the possibility to map different boxes by changing the combination ID when setting-up the code. The following can be used:
  - o Combination ID 3, ID 103 (CN) Tax base 29 VAT amount 60
  - o Combination ID 5, ID 105 (CN) Tax base 31

© Avalara Inc. All rights reserved. Page 3 of 12

- o Combination ID 9, ID 109 (CN) Tax base 34 VAT amount 61
- o Combination ID 11, ID 111 (CN) Tax base 36, VAT amount 62
- o Combination ID 12, ID 112 (CN) TAx base 37, VAT amount 63
- o Combination ID 13, ID 113 (CN) Tax base 38, VAT amount 64
- o Combination ID 15, ID 115 (CN) Tax base 40
- o Combination ID 18, ID 118 (CN) Tax base 46, VAT amount 70
- o Combination ID 19, ID 119 (CN) Tax base 47
- o Combination ID 20, ID 120 (CN) tax base 48
- o Combination ID 21, ID 121 (CN) tax base 49, VAT amount 78
- o Combination ID 26, ID 126 (CN) tax base 54
- o Combination ID 1001, ID 1101 Tax base 42, VAT amount 79
- o Combination ID 1002, ID 1102 Tax base 56, VAT amount 66
- Transactions mapped to code -8888
  - o ID 4376 Keep out of VAT reporting outgoing document
  - o ID 4378 Keep out of VAT reporting outgoing document

© Avalara Inc. All rights reserved. Page 4 of 12

# Change Log

| Ref                                                            | Description                                                                                                    |
|----------------------------------------------------------------|----------------------------------------------------------------------------------------------------|
| VR-6091                                                        | Making Tax Digital for Agents - We have fixed an issue identified by some of our customers that caused the MTD screens to report 'Not Authorised' when the agent attempted to file for their client. We have made changes to the client setup journey in order to fix this issue.                                                                                                    |
|                                                                | <b>If you have already set up your client companies</b> you will need to link an Agent to it, steps can be found in the Making Tax Digital (MTD) Manual for Agents. (the latest version of this containing the steps is available from Customer Support).                                                                                                    |
| VR-6042                                                        | Reporting Combinations - Following a change made in 19.3.1 (VR-5629), it was noticed that some Reporting combinations using 'user defined boxes' were causing values to be positive, where before they were negative. This has now been rectified.                                                                                                    |
| VR-5997                                                        | ESGC - VAT Return - e-file - We have disabled the ability to generate Modelo 410 and 411 reports for the Canary Islands in 2019. These Forms are no longer in use and have been substituted by Modelo 417.                                                                                                    |
| VR-5992                                                        | MTD - Companies who are authorised for MTD can now re-open a VAT Return if 'Enable re-opening send returns' field is set to Yes. The default value for this field will be set to No. To use this feature, please select Settings - General Settings - Other, within VAT Reporting. Please note, whilst it is possible to reopen a VAT return, if this setting is set to Yes and you are authorised for MTD, HMRC will not allow a return to be submitted more than once. |
| VR-5978<br>VR-5913<br>VR-5909<br>VR-5856<br>VR-5788<br>VR-5787 | CO – VAT Return – PDF 2019 – We have added the VAT Return for Colombia with the criteria listed in the overview section found at the start of this document.                                                                                                    |
| VR-5968                                                        | PL - VAT Book - Reporting Check no longer checks if the other party's address is present in the data, for local intra group operations. Now, we apply the logic if SupplierCode = CustomerCode, then report the address corresponding to the reporter.                                                                                                    |
| VR-5954                                                        | ESGC - VAT Return Modelo 418 Groups - PDF - 2019 - We have added the EN version of Form 418 corresponding to 2019.                                                                                                    |
| VR-5950                                                        | CZ - Mappings - Transaction IDs 974 and 975 corresponding to bad debt transactions are now mapped to boxes 33, 34 and 40 (VAT).                                                                                                    |
|                                                                | A re set up and redelivery is not necessary in this case.                                                                                                    |
| VR-5936                                                        | CZ - Mappings - Transaction ID 4370 - Purchase domestic exempt/ zero rated has been mapped to code "0 - Not reported", with starting date 1 January 2011.                                                                                                    |
|                                                                | A re set up and a redelivery is necessary in this case.                                                                                                    |

© Avalara Inc. All rights reserved. Page **5** of **12** 

| Ref     | Description                                                                                                    |
|---------|----------------------------------------------------------------------------------------------------|
| VR-5933 | Performance - We have fixed a potential memory leak issue, identified whilst running diagnostic tests, when using the Sales/Purchase Ledger function in VR Desktop.                                                                                                    |
| VR-5927 | Audit Trail - In an earlier release we made changes to the VAT Return History tables which caused an error to pop up when using the Audit Trail feature, this has been fixed.                                                                                                    |
| VR-5872 | LV - Local Listing - The purchase side of the LV Local Listing report was not using the correct reporter User ID. This led to the operations with suppliers not being reported. This issue has been fixed.                                                                                                    |
| VR-5870 | FI - VAT Return - E file - We have implemented changes in the e-file to align it with the current guidelines in force. Boxes 336, 337, 315, 316 and 317 are now supported as user fields.                                                                                                    |
| VR-5869 | RO - Intrastat - The threshold for declaring arrivals has been updated to the new value of 900.000,00 RON in 2019. For dispatches the threshold has not been updated in 2019 and remains at the value of 900.000,00 RON, as before.                                                                            |
| VR-5842 | GB - Mappings - IDs 1258, ID 1260, ID 1262 Domestic Reverse charge purchase art 194 - goods - standard rate, have been mapped to -9999 (does not exist).  A re set up and a redelivery is necessary in this case.                                                                                              |
| VR-5839 | Database - A new index has been permanently added to the VAT Return database table. This change will not impact functionality as the index was created previously but removed when the process completed.                                                                                                    |
| VR-5834 | RO - VAT Return Form 300 - PDF - We have made some changes in the return to adjust it to the version currently in force.                                                                                                    |
| VR-5827 | We have fixed an issue identified by a Customer, where some invoices were not being removed from the inbox after re-processing. This issue has now been resolved and the invoices will now error after re-processing.                                                                                          |
| VR-5814 | MTD Agents - We have removed the "Hello User' Check Connection option from VR-Desktop - MTD Agent Admin, as this function is not currently supported by HMRC.                                                                                                    |
| VR-5807 | We have fixed an issue identified by a Customer, where duplicate invoices were being reported if an error related to 'There is no reversed VAT, while the VAT code requires reversed VAT'. This issue has now been resolved and the invoices for this specific error will no longer be reported as duplicated. |
| VR-5804 | MTD - Companies who are authorised for MTD are now able to view a record of the MTD requests they have made. This information is available by selecting, Tools - Send to GB - MTD Send log.                                                                                                    |

© Avalara Inc. All rights reserved.

| Ref     | Description                                                                                                    |
|---------|----------------------------------------------------------------------------------------------------|
| VR-5769 | IT - Esterometro - e-file: We now also exclude local transactions with reverse charge from the Esterometro when we can find an Italian VAT ID or Tax ID for the trading partner.  We also identified and have fixed an issue, in the sales ledger, that could lead to not excluding certain local transactions from the report. The issue was occurring when the reporting entity was not using an Italian VAT ID and the trading partner had a VAT number, but not an Italian tax number. |
| VR-5761 | AT - Mappings - Combination ID's for boxes 90 and 67 have been implemented with a start date 1 January 2016. We have created combination ID 200 and mapped the VAT amount to box 067. Combination ID 300 is mapped to box -067. If clients want to use these mappings, they need to change the combination ID on their transaction ID to report amounts in those boxes.  A re-set-up and redelivery would be necessary if the combination ID is changed.                                   |
| VR-5724 | SII - We identified an issue where multiple Delete events were being generated when an invoice and the correction for that invoice were deleted, this caused the later event to error. This has now been rectified, only 1 delete event is created.  Database update 879: Update to the SII stored procedures.                                                                                                    |
| VR-5710 | Duplicate Supplier Invoice Number Check - We have fixed an issue where the duplicate check was not working when the Invoice Date and Transaction Date are in a different year.                                                                                                    |
| VR-5707 | IE and RO - Intrastat - Now Serbia is identified as XS in fields Country of Origin in the XML files corresponding to the countries of reference. This is according to the countries' compliance rules. The code in the data uploaded to VAT Reporting will still have to be RS, otherwise, Reporting Check will send the document to error.  So, VAT Reporting converts RS into XS so that the e-file can be uploaded without the portals rejecting it.                                    |

© Avalara Inc. All rights reserved. Page **7** of **12** 

ESGC - Modelo 418 - Mappings: Start date mappings 1 January 2019. **A re-set-up and redelivery of the codes is necessary.** 

Note that the tax rates in VR for the Canary Islands are:

Z = 0% = zero rated Ultra reduced = 3% Standard = 6.5% Reduced = 9.5% Middle rate = 13.5% T = Intermediate rate 20%

Mappings (not all are included in list below):

#### Local Sales:

ID 626 - 0% - Tax Base 19, 76, Tax rate 20, VAT Amount box 21

ID 1304 - 3% - Tax base 22, 76, Tax rate 23, Tax amount 24

ID 646 - 6.5% - Tax base 25, 76 Tax rate 26, Tax amount 27

ID 664 - 9.5%-Tax base 28, 76, Tax rate 29, Tax amount 30

ID 662 - 13.5%Tax base 31, 76 Tax rate 32, Tax amount 33

ID 1364 - 20% - Tax base 34, 76 Tax rate 35, Tax amount 36

CN to above mappings go to - Tax base -39, tax amount -40

### Local Purchases:

ID 2040 - Purchase trade goods: Tax base 50, tax amount 51

ID 2044 - Purchase investment goods: Tax base 52, tax amount 53

ID 536 - Import trade goods: Tax base 54, tax amount 55

CN above ID's goes to: Tax base - 60, tax amount - 61

### VR-5672

#### Other Sales:

ID 588 - Export - tax base box 72, 77 CN Export goes to same box - 72, - 77

### Intra group operations

#### Sales

ID 2008 - Supply within VAT group - Tax Base 07 -, rate 08, VAT amount 09

ID 2074 - Supply domestic within VAT group - Tax Base 07 -, rate 08, VAT amount 09

### Purchases

ID 2006 Purchase within VAT group trade good Doesn't appear on Wizard - Tax base 46, VAT amount 47

ID 2068 Purchase within VAT group Capital good - Tax base 48, VAT amount 49

ID 2070 Purchase within VAT group trade good Tax base 46, VAT amount 47

ID 2072 Purchase within VAT group miscellaneous good Tax base 46, VAT amount 47 ID 2579 Purchase within VAT group miscellaneous service Tax base 46, VAT amount 47

ID 2581 Purchase within VAT group - capital good Tax base 48, VAT amount 49

CN's for the above - Tax base - 58, VAT amount - 59 Different mappings for intra-group operations:

The following Combination ID's need to be used:

Combination ID 400 - Tax base 01 VAT amount 03

Combination ID 401 - Tax base 04 VAT amount 06

Combination ID 402 - Tax base 07 VAT amount 09

Combination ID 403 - Tax base 10 VAT amount 12

Combination ID 404 - Tax base 13 VAT amount 15

Combination ID 405 - Tax base 16 VAT amount 18

Combination ID 406 - Tax base - 37 VAT amount - 38

Combination ID 407 - Tax base 46 VAT amount 47

Combination ID 408 - Tax base 48 VAT amount 49

Combination ID 409 - Tax base - 58 VAT amount - 59

© Avalara Inc. All rights reserved. Page 8 of 12

| Ref     | Description                                                                                                    |
|---------|----------------------------------------------------------------------------------------------------|
|         | Imports ID 534 Import VAT Standard rate - Capital good - tax base 56 - VAT amount 57 ID 536 Import VAT standard rate - trade good - tax base 54 VAT amount 55 CN's for the above tax base - 60, VAT amount - 61 Cash accounting ID's                                                                                                    |
|         | Mappings - see combination ID mappings below to see what boxes the transaction ID's are mapped to:                                                                                                    |
|         | Sales: ID 4424 Supply cash accounting reduced (9.5%) Combination ID 78 CN's combination ID 178 ID 4430 Supply cash accounting reduced (9.5%) Combination ID 78 CN's combination ID 178 ID 4426 Supply cash accounting standard (6.5%) combination ID 77 CN's combination ID 177 ID 4428 Supply cash accounting standard (6.5%) combination ID 77 CN's combination ID 177 ID 4446 Supply cash accounting standard (6.5%) combination ID 77 CN's combination ID 177                                     |
|         | Purchases ID 4438 Purchase cash accounting capital good reduced rate (9.5%) - Combination ID 269 CN 369 ID 4440 Purchase cash accounting trade good reduced rate (9.5%) - Combination ID 269 CN 369 ID 4442 Purchase cash accounting capital good standard rate (6.5%) - Combination ID 268 CN 368 ID 4444 Purchase cash accounting trade good standard rate (6.5%) Combination ID 268 CN 368 ID 4448 Purchase cash accounting Miscellaneous service Standard rate (6.5%) - Combination ID 268 CN 368 |
|         | Combination ID's for sales Combination ID 75 / tax base 19, VAT amount 21 Combination ID 76 / tax base 22, VAT amount 24 Combination ID 77 / tax base 25, VAT amount 27 Combination ID 78 / tax base 28, VAT amount 30 Combination ID 79 / tax base 31, VAT amount 33 Combination ID 80 / tax base 34, VAT amount 36                                                                                                    |
|         | For CN's Combination ID's are 175, 176, 177, 178, 179, 180 and the boxes where it is reported are tax base - 39 and VAT amount – 40                                                                                                    |
|         | Combination ID's for purchases                                                                                                    |
|         | Combination ID 268 Not cleared - Tax base 74, VAT amount 75 Once cleared - Tax base 50, VAT amount 51                                                                                                    |
|         | Combination ID 269 Not cleared - Tax base 74, VAT amount 75 Once cleared - Tax base 52, VAT amount 53                                                                                                    |
|         | CN's combination ID 368 Not cleared - Tax base - 74, VAT amount - 75 Once cleared - Tax base - 50, VAT amount - 51                                                                                                    |
|         | CN's combination ID 369 Not cleared - Tax base - 74, VAT amount - 75 Once cleared - Tax base - 52, VAT amount - 53                                                                                                    |
| VR-5665 | SI - VAT Return - PDF - We have added the official German translation of the SI VAT Return.                                                                                                    |

© Avalara Inc. All rights reserved. Page 9 of 12

| Ref     | Description                                                                                                    |
|---------|----------------------------------------------------------------------------------------------------|
| VR-5625 | ESGC - VAT Return Modelo 418 (groups) - PDF - 2019 - We have added the VAT Return corresponding to 2019.                                                                                                    |
| VR-5599 | FR - Intrastat - We have improved the functionality frequency.                                                                                                    |
|         | When according to the company's set up it has to prepare simplified Intrastat, frequency "monthly simplified" will apply by default.                                                                                                    |
|         | When according to the company's set up it has to prepare standard Intrastat, frequency "monthly standard" will apply by default.                                                                                                    |
|         | The frequency setting can also be changed manually from "simplified" to "standard", and vice-versa.                                                                                                    |
| VR-5595 | Errors and Warnings - A customer can no longer use the 'Disable VAT Rate' check to re-process an invoice that has failed for the following reason 'Unable to check for missing reporting data. Invalid VAT Rate used in generic VAT Code (NLPL060C). Use a manual VAT code setup if you want to cover older rates'. As per the error message, the customer must now use the manual VAT code set up to process these invoices.                                   |
| VR-5556 | PT - Annual VAT Return - PDF - 2019 - We have implemented the Annual Return 2019 for reporting operations corresponding to 2018.                                                                                                    |
| VR-5362 | Ledgers - Some of our ledgers were displaying incorrectly in the view inside the application. This has now been corrected.                                                                                                    |
| VR-5277 | VAT Books - We made a minor change to how the the default document indicator dropdown is populated. There is no functional change.                                                                                                    |
| VR-5212 | ESGC - VAT Return Modelo 418 (group) - e-file - 2019 - We have added the Modelo 418 corresponding to 2019.                                                                                                    |
| VR-5116 | We have fixed an issue in the Processed Collection Documents function, where the Reporter field was blank if processing for all uploaded documents failed and the documents were subsequently moved to the Inbox. In addition, the Reporter field was also blank if duplicate invoices were uploaded and the 'Show Error for Double Invoice Number' was set to No in the settings. In this scenario the Reporter will now be set to 'Unknown/Invalid Reporter'. |
| VR-5066 | PTAZ & PTMA - VAT Return Annex - PDF - We have updated the return according to the last version in force.                                                                                                    |
| VR-4697 | RO - Intrastat - e-file - We have added the option "Save As - Gen XML", the "Save As - Istat XML" option can still be used but will be removed in future releases.                                                                                                    |
| VR-3718 | Dashboard - The dashboard was showing entries for VAT Numbers which had expired. This bug has now been fixed.                                                                                                    |

© Avalara Inc. All rights reserved. Page **10** of **12** 

| Ref     | Description                                                                                                    |
|---------|----------------------------------------------------------------------------------------------------|
| VR-2880 | RO - VAT Book Modelo 394 - e-file - We have reviewed and re implemented the e-file in VAT Reporting. This report was removed in 19.3. |

# Database Updates

| Number     | Description                                                                           |
|------------|---------------------------------------------------------------------------------------|
| 878        | Added index Ix_VATReturns_DocumentID_ProducedByInvoiceLineID to the VAT Returns table |
| 879        | Update to the SII stored procedures related to VR-5724                                |
| 880<br>881 | Add field AgentUkld to Companies table and set all AgentUkld records to -1            |

© Avalara Inc. All rights reserved. Page **11** of **12** 

# **Upgrade Procedure**

This section provides details on how to update to the latest version. For the purposes of this documentation, we assume that you have an existing installation and you have the necessary access privilege to perform the upgrade.

### Download

The latest version of VAT Reporting is available here:

### https://release.vat.avalara.net/VATReporting.html

The latest version of the Inbox Monitor is available here:

### https://release.vat.avalara.net/InboxMonitorService.html

### **Database Back Up**

Close all running VAT Reporting windows and take a full backup of the SQL Database. This can be done in the SQL Server Management Studio, from the database right-click menu Tasks > Back Up.

# **Stop Inbox Monitor & SII Processor Scheduled Task**

Before installing the update of VAT Reporting stop the Inbox Monitoring Service and check there are no RCCL.exe processes still running, and stop the Windows Scheduled Task if you are using SII.

### Install

Run the installer exe, once it completes open VAT Reporting and wait while it automatically handles any database upgrade.

### **Start Inbox Monitor**

Start the Windows service, and then in VAT Reporting use the File > Send test file... and confirm the inbox is up and processing.

## Start SII Processor Scheduled Task

Re-enable the Windows Scheduled Task (if you are using SII).

# VAT Reporting is now ready for use!

# **Need Help?**

If you need technical assistance, please contact Customer Support via the on-line submission form: http://www.avalara.com/europe/support/

For any other issues, please contact your Customer Account Manager, Michelle Bequette. You may schedule an account review with her here <a href="http://meetme.so/MichelleBequette">http://meetme.so/MichelleBequette</a>

If you're interested in finding more of our guides, visit the <u>VAT Microsite</u>. Contact Customer support if you wish to acquire a login name.

© Avalara Inc. All rights reserved.